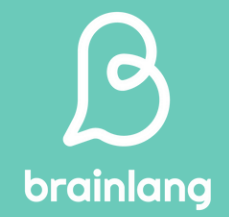

# **Guía de uso del curso Visual Listening Training**

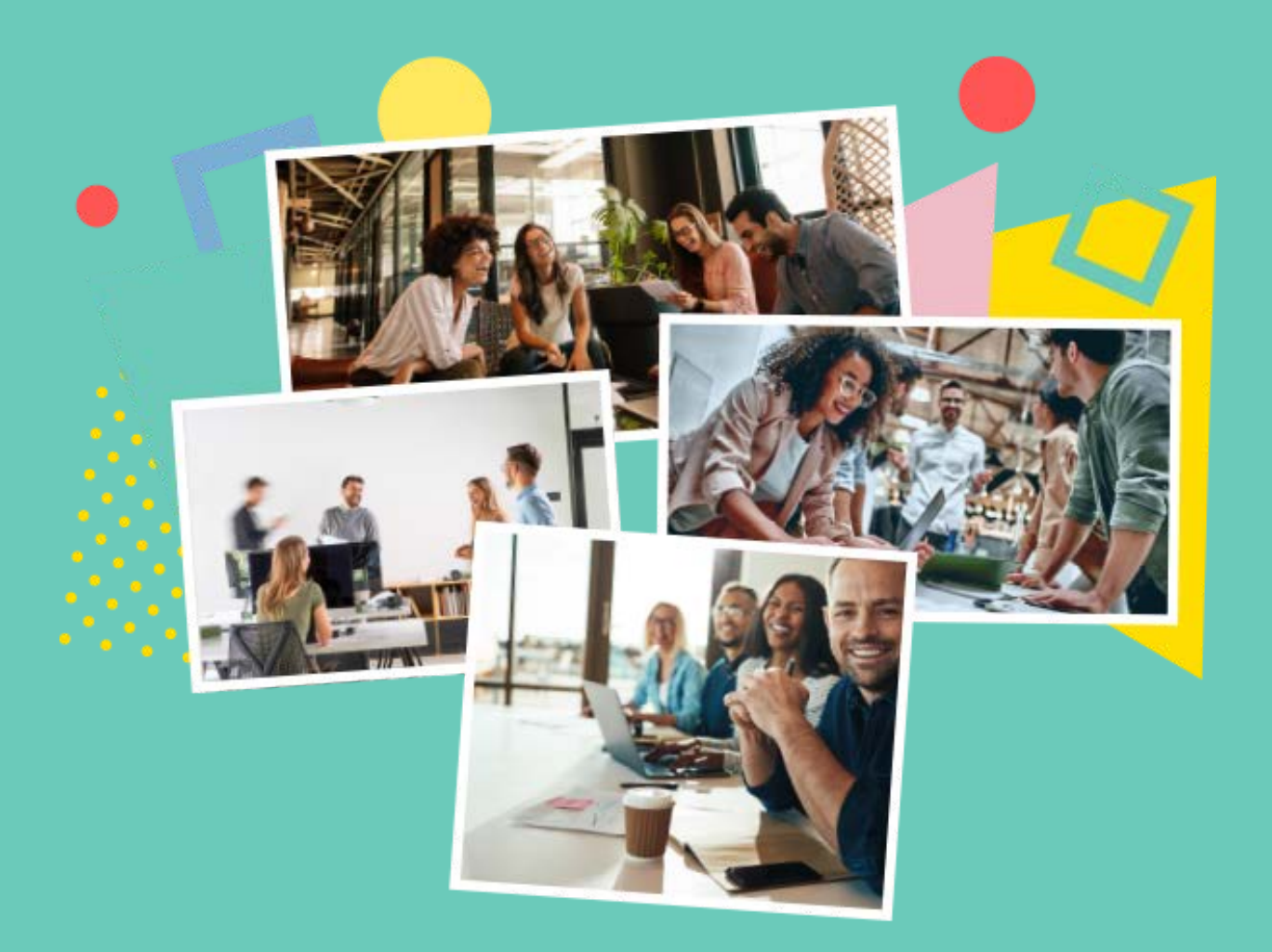

**BrainLang Formación Empresas Email: consiguelo@brainlang.com Tfno: +34 91 101 4243 Web: https://www.brainlang.com/contacto**

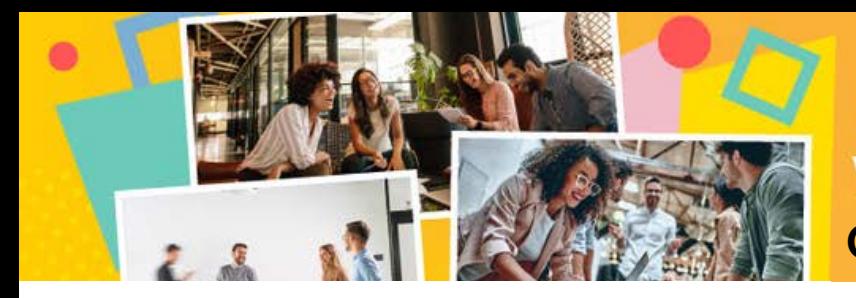

brainlang

# **FUNCIONAMIENTO DEL CURSO**

# ¿Cómo accedes a la plataforma del curso?

Cuando una empresa acuerda realizar un curso Visual Listening Training, desde BrainLang os damos de alta a los participantes en nuestra plataforma.

Como participante recibirás un email con un enlace para completar tu registro y así acceder a la pantalla de bienvenida a nuestra plataforma.

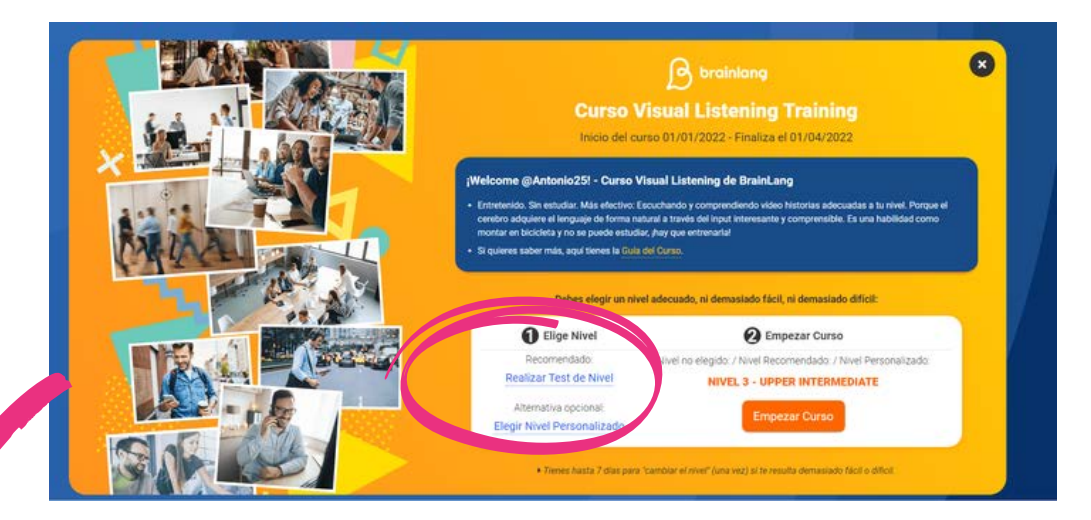

# ¿Cómo seleccionar el nivel del curso que vas a realizar?

En la pantalla de bienvenida a nuestra plataforma encontrarás dos opciones para elegir el nivel de tu curso:

1. Realizar un test de nivel (recomendado).

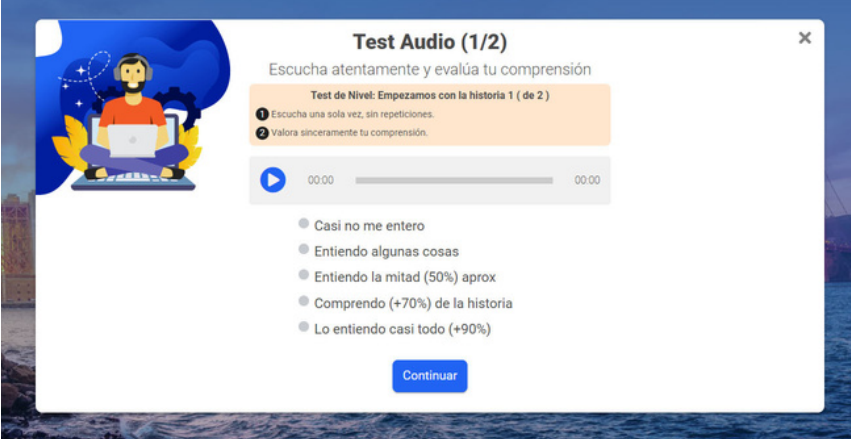

El sistema evaluará tus conocimientos y te indicará cuál es el nivel más adecuado para ti.

1

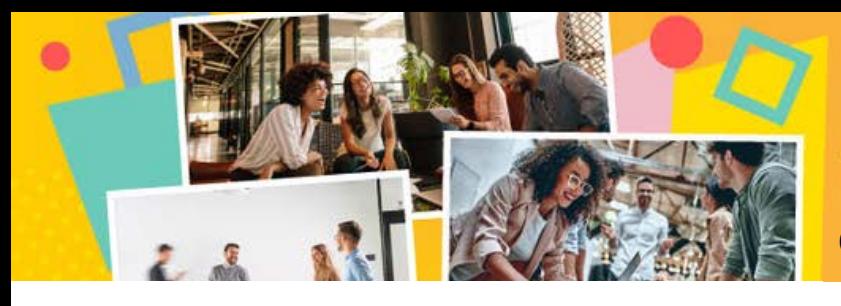

brainlang

#### 2. Elegir un nivel personalizado.

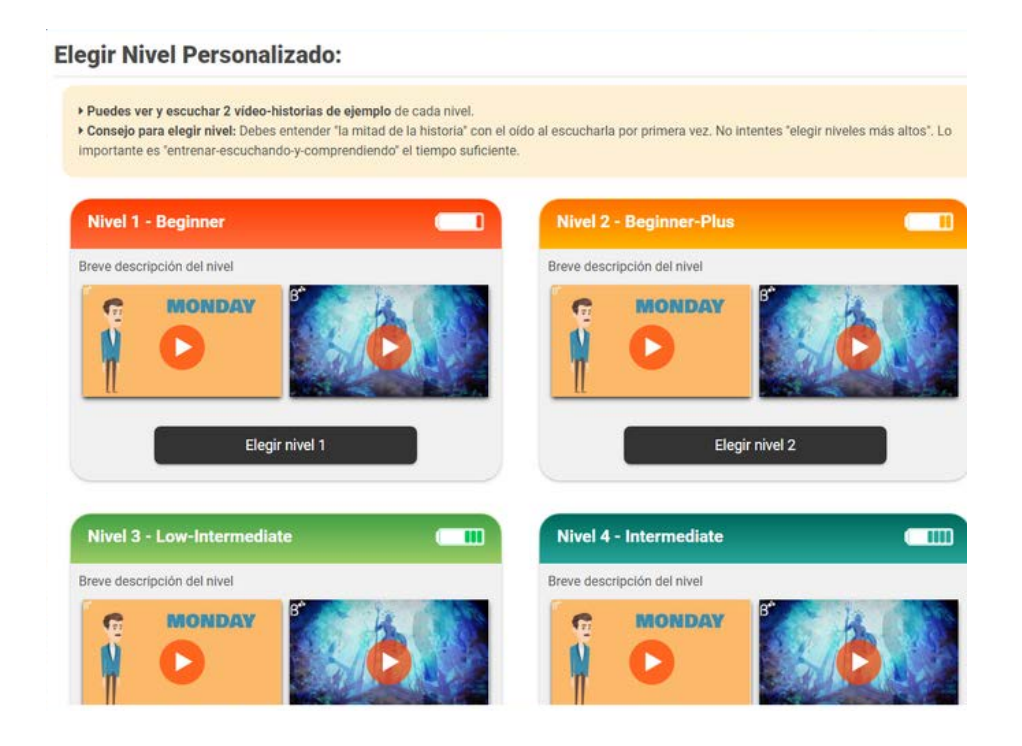

Si seleccionas esta opción, accederás a una muestra de nuestras vídeo-historias por niveles para que las escuches y compruebes cuál es el nivel que mejor se adapta a tus conocimientos. Ten en cuenta que debes comprender un 50% de las historias, para que no te resulten demasiado fáciles ni demasiado difíciles. Dispones de 7 niveles diferentes de dificultad, que abarcan desde el equivalente a un A1 hasta un C2.

Recuerda que tienes 7 días para cambiar de nivel desde el inicio del curso. Una vez pasado ese plazo ya no podrás cambiarlo.

Veamos ahora tu plataforma del curso Visual Listening Training

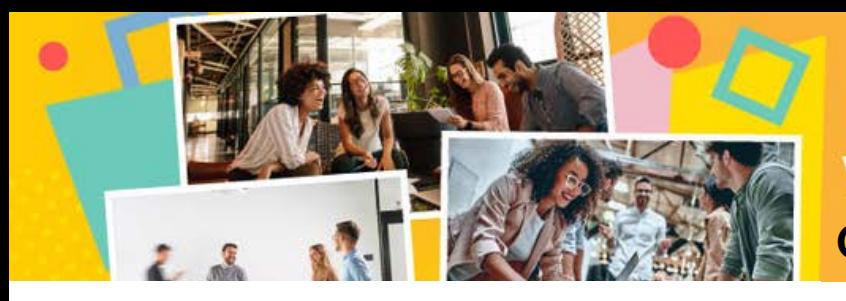

brainlang

# Tu plataforma del Curso-Visual Listening Training

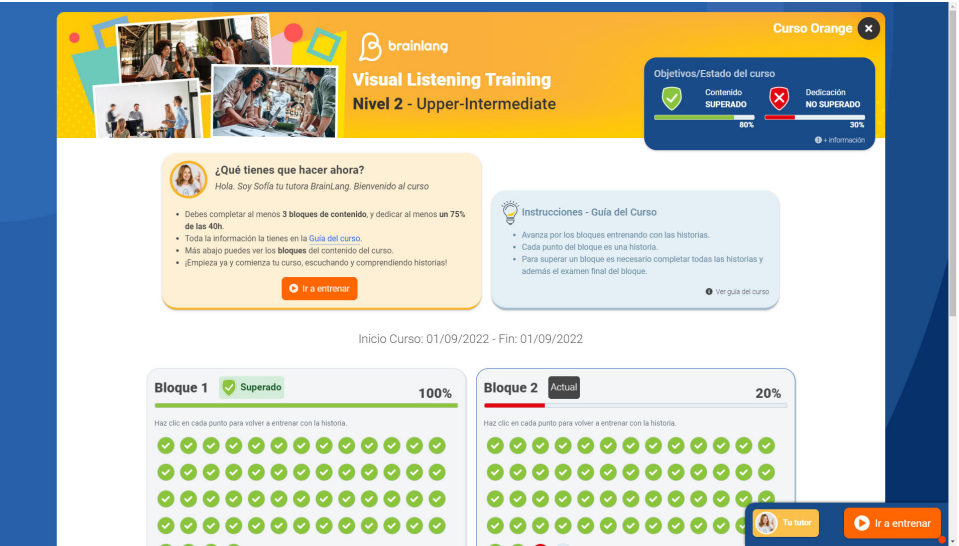

Ya estamos en tu zona del Visual Listening Training.

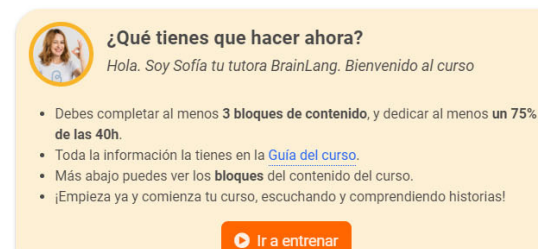

### ¿Qué tienes que hacer ahora?

Indicaciones y consejos de tu tutor BrainLang según el estado del curso en el que te encuentres.

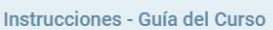

- 
- · Avanza por los bloques entrenando con las historias.
- · Cada punto del bloque es una historia.
- · Para superar un bloque es necesario completar todas las historias y además el examen final del bloque.

● Ver guía del curso

#### Instrucciones-Guía del Curso

Toda la información que necesitas para conocer el funcionamiento de la plataforma.

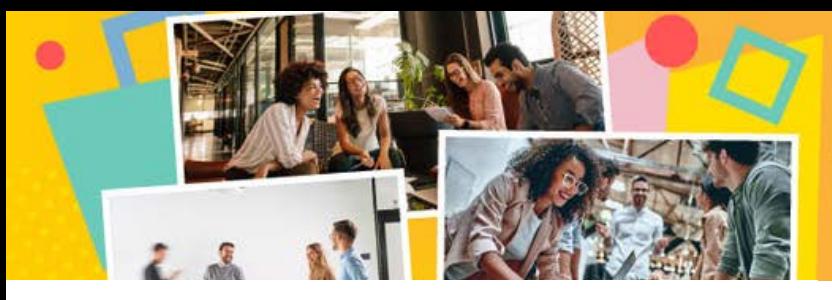

# brainlang

**Visual Listening Training Guía de uso del curso**

### ¿Cómo superar el curso?

El curso consta de 2 apartados: Contenido y Dedicación. Para superarlo deberás realizar como mínimo un 75% del Contenido (al menos 3 bloques completos) y un 75% de las 40 horas de Dedicación del curso. Puedes conocer el porcentaje de superación de cada apartado mediante el indicador Objetivos/Estado del curso.

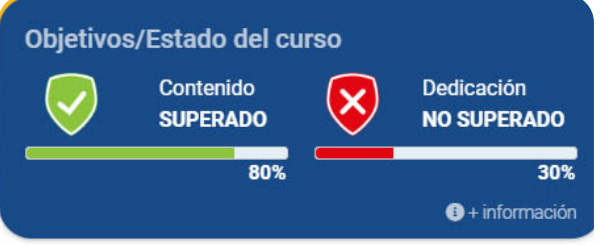

### Objetivos/Estado del Curso

Indican el porcentaje de Contenido realizado y Dedicación, los dos apartados que deberás superar para aprobar el curso. Si aparece en color verde quiere decir que está superado pero, si está en rojo, tienes que continuar entrenando.

Pasamos ahora a conocer en detalle cada uno de los apartados:

### CONTENIDO

El apartado Contenido consta de 4 bloques de 8 entrenamientos cada uno. Cada entrenamiento consta de 7 historias. Por tanto, dispones de 224 vídeo-historias en el nivel de dificultad elegido.

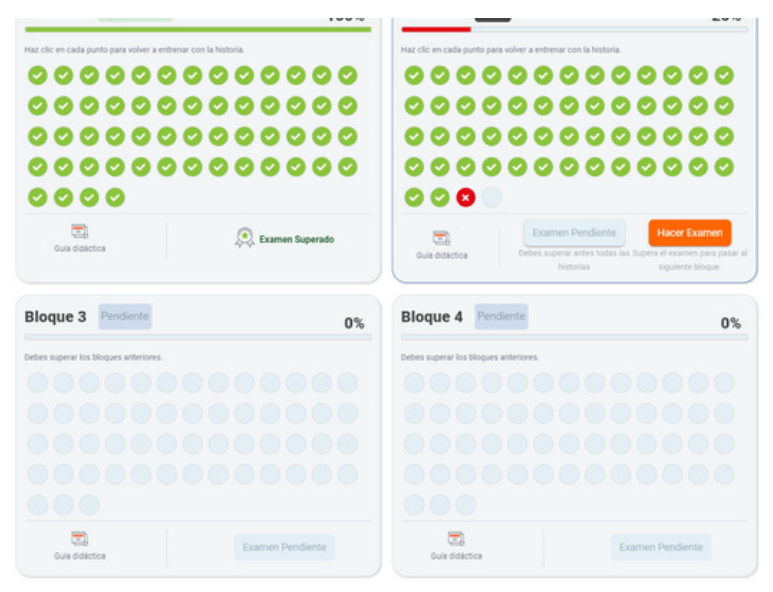

# $\Box$  Ir a entrenar

Comienza por el bloque 1 y dale al botón entrenar para comenzar tu inmersión Visual Listening con la primera historia. Avanzarás a la siguiente historia cuando hayas superado la actual. Eso quiere decir que has entrenado con ella y comprendido un porcentaje suficiente.

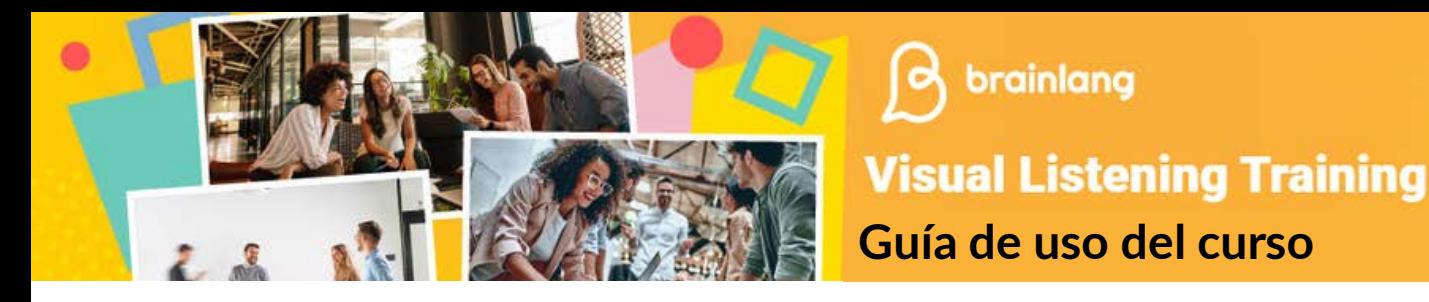

Más adelante te damos indicaciones sobre cómo entrenar con las historias.

### Bloques de contenido

Muestran el contenido que deberás realizar para entrenar con las historias e ir avanzando. Cada punto del bloque es una historia y tienes que verlas en orden. Para superar un bloque es necesario completar todas las historias y además el examen final del bloque.

En cada bloque se indica el estado del mismo, del examen y el porcentaje de contenido realizado:

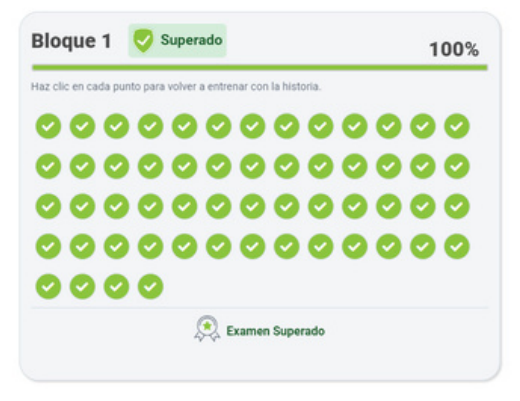

#### Superado:

Cuando has completado el 100% de las historias y has superado el examen. Podrás volver a hacer clic en cada punto si quieres repasarlas.

brainlang

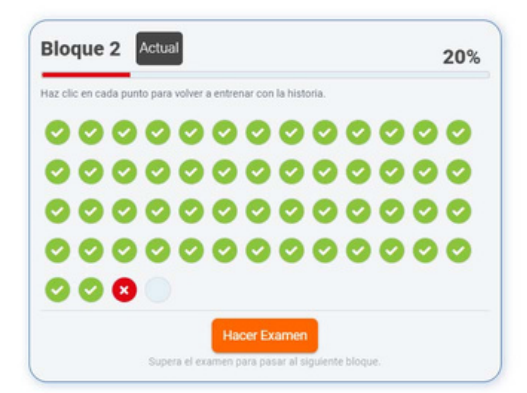

#### Actual**:**

Indica el bloque en el que te encuentras. El porcentaje realizado dependerá de las historias completadas (entre 0 y 100%) y te aparecerá el aviso de "Examen Pendiente", el cual deberás superar para pasar al siguiente bloque.

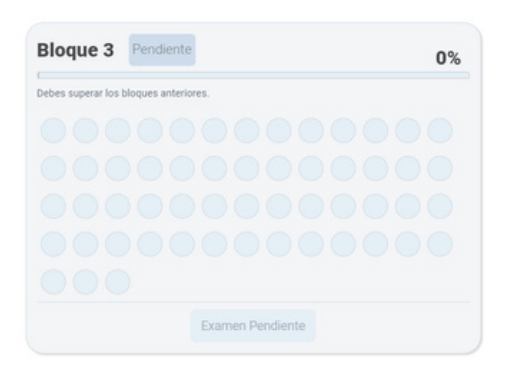

#### Pendiente:

Si está pendiente, no podrás entrenar con las historias de este bloque a menos que superes los bloques anteriores.

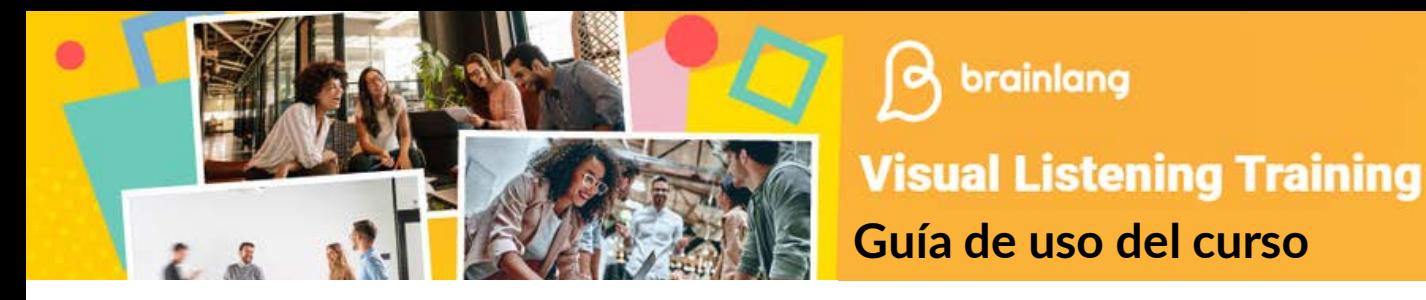

Una vez superadas todas las historias de un bloque, tendrás que realizar un examen final que consta de 5 preguntas:

brainlang

- 3 preguntas de Listening Writing, para escuchar un audio y rellenar el contenido que falta.
- 2 preguntas de Comprehension, para comprobar que has entendido la historia.

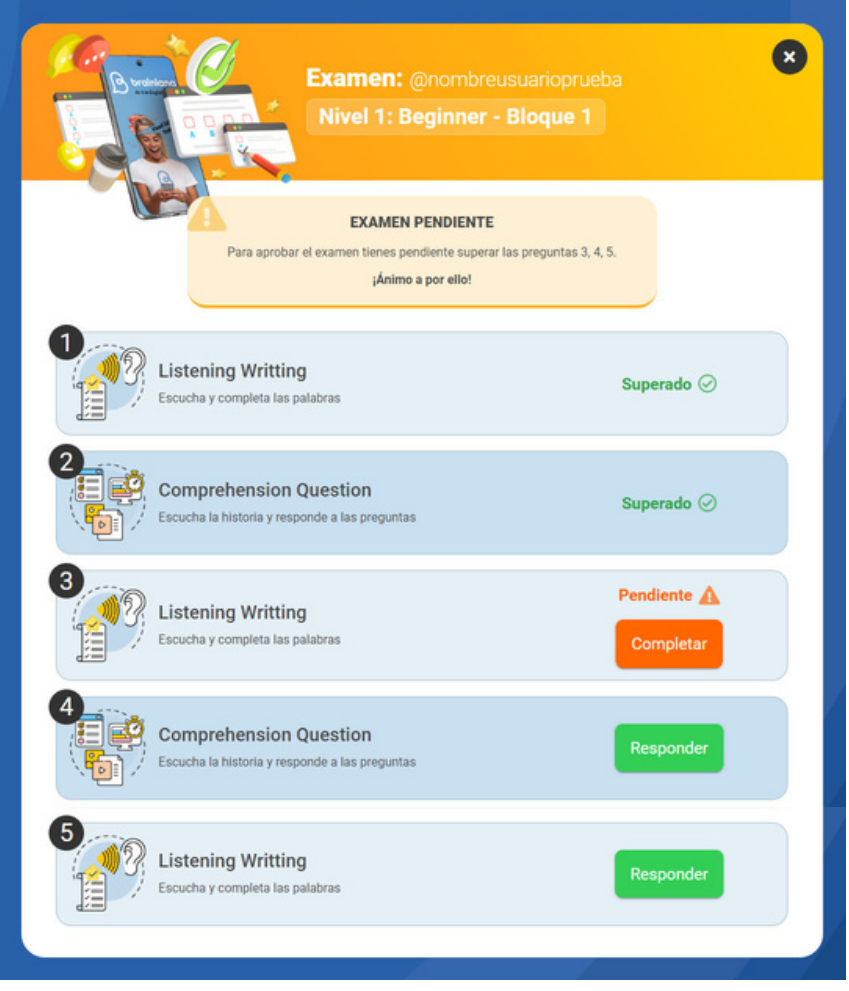

Una vez realizado el examen obtendrás la calificación a cada pregunta.

Es necesario aprobar todas las preguntas para poder pasar al siguiente bloque, pero no te preocupes si no lo consigues a la primera. Puedes repetir el examen tantas veces como necesites.

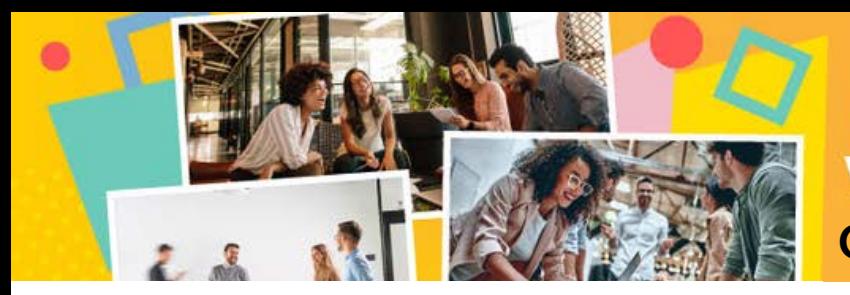

### DEDICACIÓN

Para superar el apartado Dedicación tienes que haber completado al menos un 75% de las 40 horas del curso. Para ello tienes que dedicar tiempo suficiente a entrenar tu oído mediante la inmersión Visual Listening y además realizar otras actividades que te ayuden a asimilar los conceptos aprendidos.

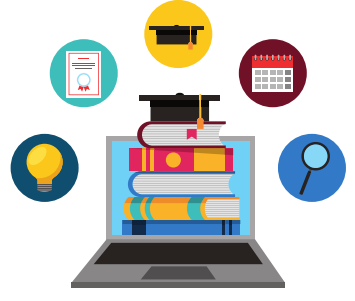

Recuerda que la dedicación es clave para progresar en tu nivel de inglés y superar el curso. Por eso, te recomendamos que practiques las siguientes actividades complementarias:

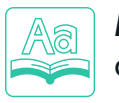

*Bolsa de Palabras*: crea tu diccionario personalizado con las palabras que no conoces. Puedes repasarlas en la actividad Conquistar Palabras.

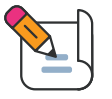

*Listening - Writing*: escucha un audio y completa la palabra que falta practicando así la escucha y la escritura.

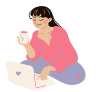

*Biblioteca de Historias*: repasa las historias que más te han gustado.

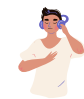

*Listening Relax*: crea una playlist con los audios de tus historias vistas.

### Superación del curso

Una vez hayas completado el porcentaje necesario de Contenido y Dedicación, se considerará que has superado el curso y obtendrás tu certificado.

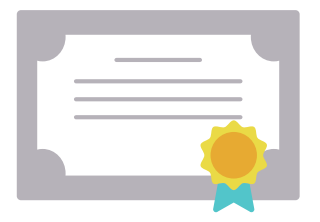

Nuestro sistema de calificaciones es:

- No superado.
- Notable **(Superado)**
- Matrícula **(si completas el 100% de los bloques de** Contenido **y** Dedicación)

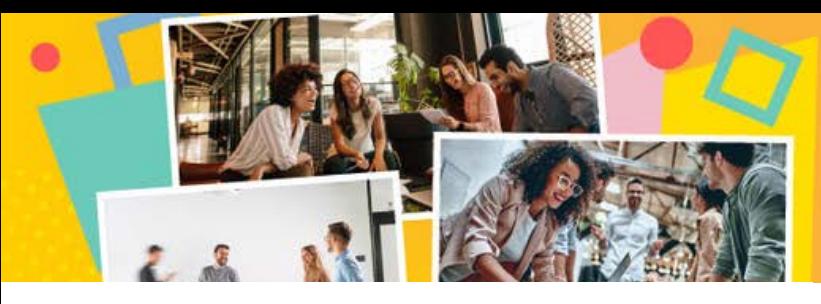

## ¿Cómo entrenar con las vídeo historias?

En BrainLang no estudias, entrenas tu inglés. Para ello escuchas diferentes vídeo-historias e intentas comprender sus mensajes con las herramientas que ofrece la plataforma. Te contamos cómo sacar el máximo partido a tu curso con nosotros.

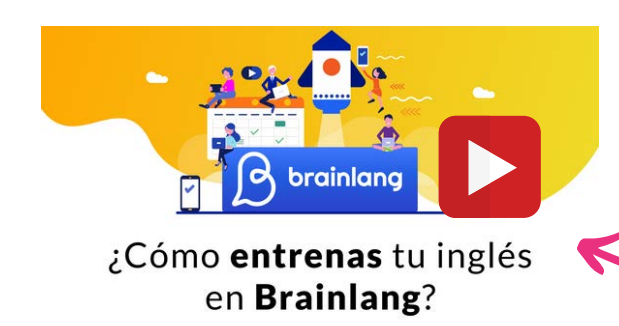

Haz clic en la imagen de la izquierda para ver el vídeo

### Cómo personalizar tu zona de entrenamiento

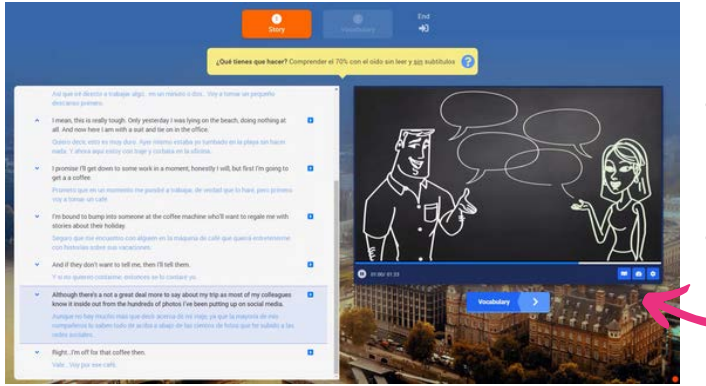

En la barra de opciones puedes activar o desactivar los subtítulos en inglés y en español. Y también puedes cambiar aquí la velocidad del audio y la calidad del vídeo.

# [Cómo entrenar tu inglés en BrainLang](https://devsys.brainlang.com/app/training3/courses/modules/course_plan.php)

En BrainLang encuentras las micro-historias agrupadas por entrenamientos. Cada entrenamiento consta de 7 vídeo historias.

A su vez cada historia está dividida en dos partes:

1- La primera parte es la *inmersión Visual Listening*. Ves la historia mientras escuchas atentamente el audio y, si lo consideras necesario, la repites usando los subtítulos en español o en inglés. Te recomendamos hacer tres escuchas de cada vídeo-historia:

- La primera, sin subtítulos.
- La segunda con subtítulos en inglés. Si estás en los niveles iniciales, prueba con los subtítulos en español y después en inglés.
- La tercera sin subtítulos para comprobar nuestro progreso desde la primera escucha y ver las palabras que identificamos.

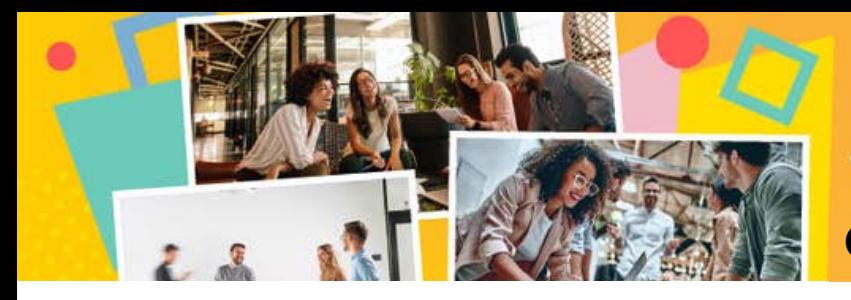

brainlang

### 2- La segunda parte es *Vocabulary*.

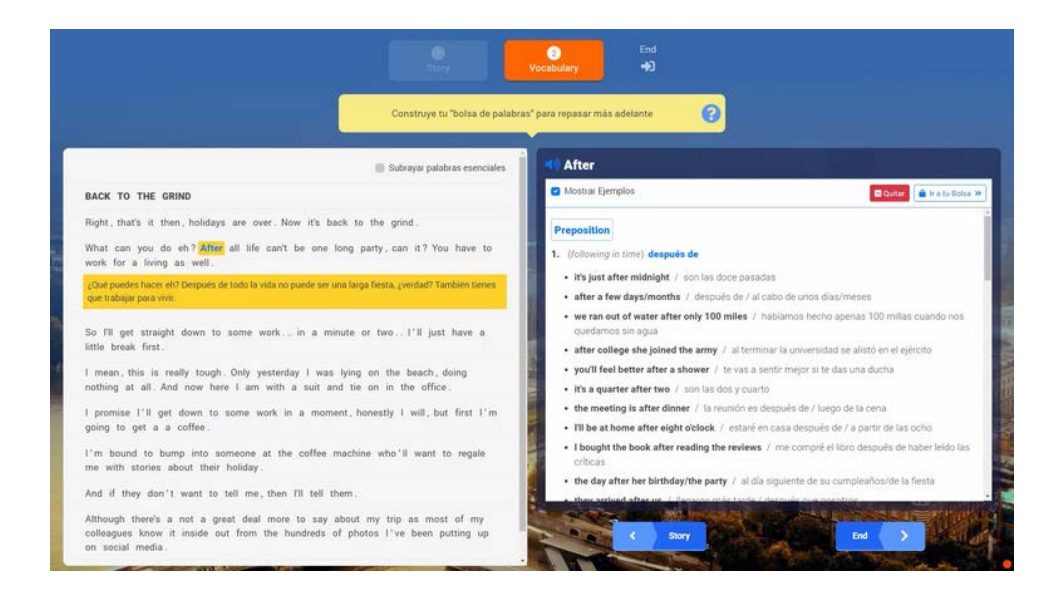

En ella encuentras el texto del vídeo que acabas de ver y puedes seleccionar las palabras que no conoces para conocer su significado.

También verás un botón para añadirla a tu Bolsa de Palabras y crear tu propio diccionario personalizado. Más adelante podrás repasar esas palabras con la actividad Conquista de Palabras.

Una vez terminada tu micro-historia, te aparecerá una pregunta para que indiques el porcentaje que has comprendido. En algunas historias, además tendrás la opción de realizar un Comprehension Test para comprobar tu comprensión global.

Entrenando con este método mejora tu nivel de inglés a nivel general, ya que

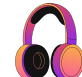

Mejora tu capacidad de comprensión auditiva.

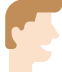

Mejora tu pronunciación.

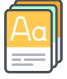

Aprendes mucho vocabulario.

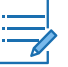

Aprendes cómo se escribe el idioma.